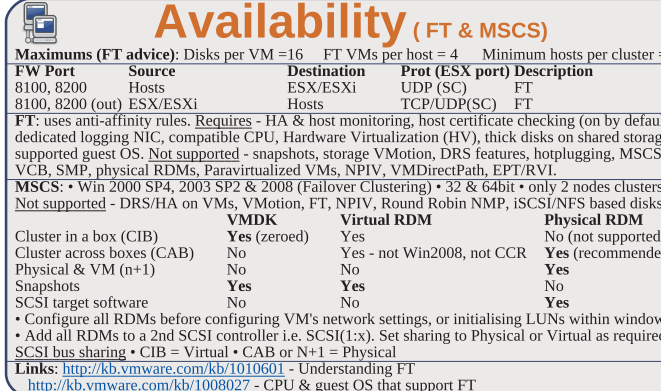

**Networking Maximums (per host):** 1GB VMNICs =  $2 - 32$  dependent on HW (e1000/e=32) 10GB VMNICs = 4

PCI VMDirectPath devices=8 vSS switches=248 VEM switches=1 vSwitch ports (vSS/vDS)=4,096 Service Console ports = 16 VMotion and IP storage (VMkernel) port group = 1 Service Consider prior = 10<br>Maximums (per vCenter): vDS switches = 16<br>Maximums (per vCenter): vDS switches = 16<br>Maximums (per switch): Hosts (per vDS) = 64<br>VSS port groups = 512<br>VSS switch ports = 4,088<br>Terminology: <u>VMNIC</u> **FIGURE 1998** - *Minited Switch* and *State and Constantine Constanting Services* and *Michael Switch* and *State and Services* - *Minited Switch* and *Services* - *Minited Switch* - *Minited Switch* - *Minited Switch* - **Common networking commands (-h** switch for options or man page for detailed description): List VMNICs: sudo /usr/sbin/esxcfq-nics List vSwitches & Port Groups: \$ sudo /usr/sbin/esxcfa-vswitch -1 List Service Console ports: \$ sudo /usr/sbin/esxcfg-vswif -1 List VMkernel ports: \$ sudo /usr/sbin/esxcfq-vmknic -1 List VMkernel Default Gateway: \$ sudo /usr/sbin/esxcfq-route **Common networking configuration files:** Name resolution order: /etc/nsswitch.conf DNS servers: /etc/resolv.conf Local host file: /etc/hosts DG: /etc/sysconfig/network Ethernet tagging: • EST (External Switch Tagging) - Default. No trunking required. 1-1 relationship<br>from VMNICs to physical switch ports. Each VMNIC can only see 1 subnet. VLAN ID of 0 or blank • VST (Virtual Switch Tagging) - Commonly used, VMNICs connected to a vSwitch can span several

VIANS, Each Port Group has a VIAN ID of 1-4094. Set the VIAN ID to blank to use Native VI.AN. • VGT (Virtual Guest Tagging) - Rarely used. Install 802.1Q trunking driver software in the VMs, the For the discrete region by the VMs. VLAN ID of 4095 on vSS, VLAN policy on vDS.<br>Avoid using a **VLAN ID of 1**, as this is the native Cisco VLAN ID.

vSS & vDS options (options can also be overridden on individual Port Groups) General • Number of ports - by default 56 for vSS, 64 for vDS, 128 when created on Sevice Console. (not a Port Group option) • Network label & VLAN ID - only on Port Groups not vSwitches. Security • Promiscuous mode (default Reject) - only listens to traffic destined for its MAC address. • MAC Address Changes (default Accept) - accepts inbound frames when VM changes MAC address. · Forged Transmits (default Accept) - won't drops outbound frames if source MAC address is different. • Forget Transmis (default Accept) - won't drops outbound traines it source MAC address is different<br>Traffic Shaping • Status (default Disabled) <u>Average Bandwidth</u> (default 102400 Kbps) <u>Peak</u><br>Bandwidth (default 102400 Kb port ID (default) uses VMNIC based on where traffic entered - ip hash based on source & destination II address of each packet (when physical switch ports are etherchannel) - Source MAC hash based on docured McCardreas - Use explicit failure proto are equerchanged  $r = 500$  and the same of our of NC address - Use explicit failure order. Incoming raffic is load balanced by physical switch.<br>
• Network Failover Detection L

• Notify Switches - No or Yes (default) updates lookup tables. Disable for MS NLB in unicast mode.

• Failback - No or Yes (default) VMNIC will return after recovering from a failure.<br>• Failback - No or Yes (default) VMNIC will return after recovering from a failure.<br>• Failover order <u>Active</u> - Standby - <u>Unused</u>. Don't **VLAN** (vDS only)  $\cdot$  <u>VLAN</u> - set ID. Trunk range - restrict IDs on trunked links. PVLAN - see below<br>**Miscellaneous** (vDS only) • Port blocking - selected or unselected (default) block all ports. dyPort options: • Port Binding Static when initially connected Dynamic when connected/powered-on Ephemeral no binding • Traffic shaping Ingress into vSwitch Egress out of vSwitch • Allow live port **Explemental** no bunum**y** • Traints shaping <u>ingeress</u> into vowment <u>or provinct is dependent</u> and interpretent in the post of **PVLAN** (Private VLAN): extention to VLAN standard, adds further segmentation. Not encapsulated primary, has specific VLAN ID. Secondary types: Promiscuous - connect with VMs in primary. Community-connect to themselves & VMs on promiscuous Isolated-connect with VMs on promiscuous TSO (TCP Segmentation Offload): enabled by default on VMkernel ports, allows very large frames (up to 64KB), even with smaller MTU. To enable on VMs, they need enhanced vmxnet vNIC **Jumbo frames** up to 9kB. Must be enabled for each vSwitch. VMs need enhanced ymxnet to use it. **NEXTLAND IN EXAMPLE 2018** The entable by default, allows certain UMINICs to spread processing acrossmultiple CPUs.<br> **NextQueue enabled by default, allows certain UMINICs to spread processing acrossmultiple CPUs.**<br> **Confi** (4) add the VMNIC to the vSwitch esxcfg-vswitch -L

• VM connections: set the VM's NIC to use the port group.

• Service Console: create interface & add it to the port group  $\overline{e}$  sxcfq-vswif -a -p -i -n, set the DG in /etc/sysconfig/network, then restart networking service network restart.

• VMkernel ports: add the port  $\text{exccfa}$ -vmknic -a -i -n & set the VMkernel DG esxcfq-route. VMotion should be be enabled in vCenter if required.

Links: http://kb.vmware.com/kb/1010812 - Configure IPv6

tp://vmware.com/files/pdf/vsphere-vnetwork-ds-migration-configuration-wp.pdf - vDS whitepaper ttp://kb.vmware.com/kb/1000258 - Configure networking from Service Console command line

## **Resources**

Maximums (per DRS cluster): Hosts = 32 VMs (powered on) = 1280 (limit of 256 per host) Maximums (per Resource Pool): Children = 1024 Tree depth = 12 (10 when in a DRS cluster) Maximums (per Resource Foot). Contaten =  $1024$  Tree depth =  $12(10)$ <br>Maximums (other): Datacenters per host =  $100$  RPs per host = 4096  $RPs per cluster = 512$ Datacenters mark organisational & VMotion boundaries. Clusters gather host CPU & memory resources. Resource Pools apply policies to clusters. A DRS cluster is also implicitly a resource pool. Resource pools: • Shares - low, medium & high (1,2,4) • Reservations - MHz(CPU)/MB(RAM) • Limits - MHz/MB • Expandable reservation - yes (can draw from parent's pool) - no (can only draw from own pool). List the resource group settings: \$ sudo /usr/sbin/esxcfq-resgrp -1 Shares only apply during contention. Shares are relative to siblings. Reservations guarantee a minimum Shares only apply quring contention. Shares are retailive to shouldly concervations guarantee of annunum and a<br>The only checked when a VM is powered on. Limits are an upper bound, never exceeded; manage user<br>expectations b define if reservations are considered by admission control. Child pools actively reserve resources from parent even if VMs are powered off. Hierarchical resource pools require DRS enabled. **DRS:** priority levels 1-5 (1 the highest). DRS cluster settings: • Manual • Partial (Initial VM placement) • Fully Automated (Initial VM placement & Dynamic balancing). Current Host Load Standard Deviation: load imbalance. Lower than Target value unless recommendations are unapplied.<br>
"Grafted from" pools created when adding a host to a DRS cluster & keeping the host's resource pool hierarchy. Maintenance mode only clears VMs off host if DRS cluster is fully automated Affinity Rules keep VMs together or apart in a DRS cluster. Anti-affinity rule limited to 2. Rule **Conflicts** - older wins, newer rule disabled. Anti-affinity wins over affinity. Disabled rules ignored.<br>**Conflicts** - older wins, newer rule disabled. Anti-affinity wins over affinity. Disabled rules ignored.<br>**Current hos** DPM; uses IPMI, iLO or WOL (in that order). DRS & DPM thresholds are independent. Verify host's DPM Last Time Exited Standby, DPM level - Off. Manual (makes recommendations) & Automatic. Bosts reclaim memory from VMs by: • Balloon driver (ymmemctl) force guest to use native algorithm (guest swap) • VM Swap files (if ymmemctl not available/responsive) • Sharing memory across VMs Links: http://kb.vmware.com/kb/1005764 - Enhanced VMotion (EVC) FAO http://kb.vmware.com/kb/1003212 - EVC CPU compatibility

http://www.yellow-bricks.com/drs-deepdive/ - DRS Deep Dive

 $\bigcirc$ 

 $= 3$ 

 $\overline{t}$ 

## **Storage**

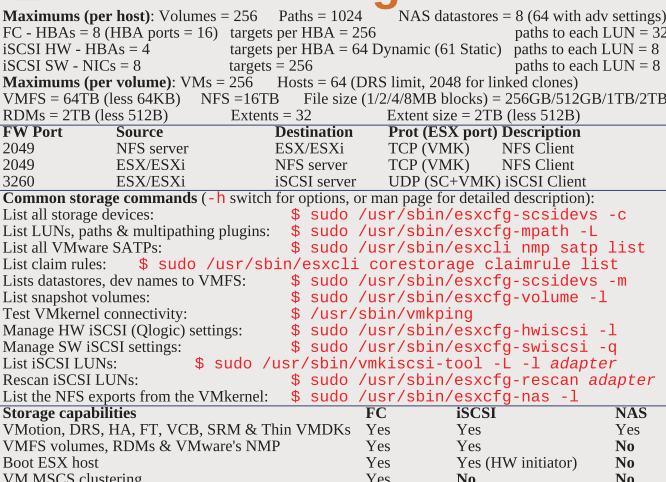

LUN masking: done at the SP or server. Zoning: at the switch. Active-active: access to the LUNs similtanously through all ports, without performance degradation. Active-passive: one port actively providing access, other as backup. Path thrashing can occur. NPIV (N-Port ID Virtualization): FC HBA port assigns dedicated virtual port (WWPN) to VM (RDM) Runtime Name vmhba#:C#:T#:L# - adapter:channel:target:LUN LUN addressing FC:

iSCSI: IQN iqn.year-mo.reversed\_domain\_name:string or EUI eui.string **iSCSI** discovery methods: Static - can manually add/remove items, only with hardware initiators. Departies the Send Targets", target responds with list. Removed targets return after HBA rescaling<br>Dynamic - uses "Send Targets", target responds with list. Removed targets return after HBA rescan/reset<br>CHAP: HW iSCSI 1-wa VMkernel Port is required to use iSCSI or NFS storage. (S.C. port not required for iSCSI anymore) **MPP** (MultiPathing Plugins): claim rules in /etc/vmware/esx.conf specify MPP to use for each path.<br>Claim rules: indicate which MPP, native or 3<sup>rd</sup> party, manages a given physical path. **NMP** (Native MPP): • SATPs (Storage Array Type Plugins) - handles failovers. • PSPs (Path Selection **NUPP** (VARIOR DETAINS). A A FIND STATE SUGRIGE ATTAINS PERFORMANCE PROPERTIES PROPERTIES TO A PROPERTY. THE PROPERTIES IN A USE OF THE PROPERTIES WELL ASSESS TO A USE A USE OF THE ANNEU (Most Recently Used) - default for VMFS volumes: Large=less LUNs to create, less to manage, flexible resizing & snapshots. Small=less contention (locking), less wasted space, different RAIDs, more flexible multipathing & disk shares. TPGS (Target Port Group Support): storage shows path performances, so hosts can determine best path ALUA (Asymmetric Logical Unit Access): finds/manages multiple paths for failover & load balancing

**ALOR (ASS) Imperior Logical Only Access 5. Important and Section 1. The Section Intervent Conductor Conduction Conduction Conduction 2.5 The System is the principle of the principle of the principle of the principle of th** http://kb.vmware.com/kb/1011387 - ESX 4.x handling of LUNs detected as snapshot

This document is licensed under a Creative Commons License. Refer to http://www.creativecommons.org for full details. The artwork is from the Tango Project http://tango.freedesktop.org under their Creative Commons license.

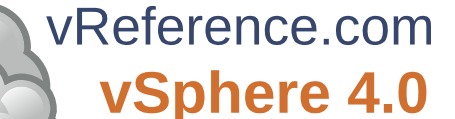

by Forbes Guthrie Version 2.0 for v4.0U1 released 10 Dec 2009

HW requirements: • 64-bit x86 CPUs • 2GB RAM minimum • see HCL (link below) **IPv6** is not supported during the install. **Installation log**: /var/log/esx\_install.log

**IPV6** is not supported (60 days) starts on first power-on even if host is licensed.<br> **Evaluation period (60 days) starts on first power-on even if host is licensed.**<br> **Install boot options:** F2. Install via **Media Depot:** (3) Install PXELINUX (4) Configure DHCP server  $(5)$  Copy vmlinuz & initrd.img from /isolinux on DVD (6) Create /tftpboot/pxelinux.cfg on TFTP server.

**Extractmental Script Can be: Default script (on DVD), FTP, HTTP/HTTPS, NFS, USB flash drive, local disk.**<br>Default install scripts: • ks-first.cfg installs on 1<sup>5t</sup> disk • ks-first-safe.cfg same but keeps VMFS. Root password is "mypassword". Interactive install creates /root/ks.cfg from choices made **Physical partitions:** /boot, vmkcore & /vmfs. esxconsole.vmdk: /, swap, /var/log, & optional ones.

Size of /boot, vmkcore & VMFS cannot be defined/changed during Interactive install (can if Scripted). Mount point Format Default Location

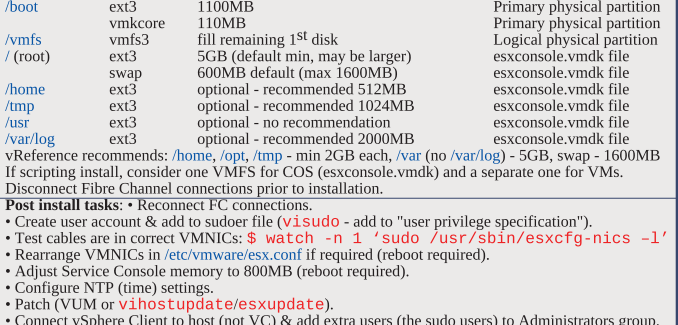

 $\cdot$  Configure vSwitches.

- Configure storage (& set DiskMaxLUN as required).
- Connect vSphere Client to VC, add new host, move to required cluster.

· License host.

R

• Enable Web access if required.

Upgrade from ESX3: (cannot use DVD) • VUM (vCenter Update Manager) - upgrades ESX/ESXi. • Host Update Utility - upgrades  $ESX \to S X$ i (& updates  $ESX$ i), small environments (< 10 hosts, no VUM). Customize in %PROGRAMFILES%VMware\Infrastructure\VIUpdate 4.0 \settings.config

Very Counter the Step Hard Content the Step Hard Content of the Step Hard Content of the Step Hard Content of the Content of the Step Hard Content of the Content of the Content of the Content of the Content Content Content

Post upgrade: • Upgrade VMware Tools before upgrading virtual hardware • Re-install 3rd party agents/apps . Convert LUN masking to claim rule format: esxcli corestorage claimrule  $\overline{\text{onvert}}\cdot$  Successful upgrade:  $\overline{\text{cleanup-ess3}}$  removes ESX3 boot options & ability to roll back Links: http://www.vmware.com/resources/compatibility/search.php - Hardware Compatibility Guide http://kb.vmware.com/kb/1009080 - Installing ESX 4.0 & vCenter 4.0 best practices mtp://kb.ynware.com/kb/10109030 - Upstaning ESA 4.0 & VCenter 4.0 best practices<br>http://kb.ynware.com/kb/10109039 - Upgrading to ESX 4.0 & vCenter 4.0 best practices<br>http://kb.ynware.com/kb/1010675 - Upgrading an ESX 3.x V

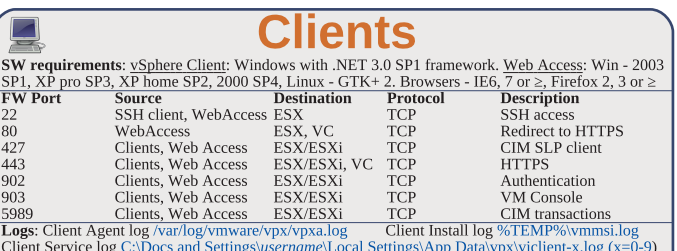

Web Access to ESX or VC: https://hostname.domain.com/ui · ESXi - no WebAccess · ESX - disabled Web Access status check: \$ sudo /sbin/service vmware-webAccess status Web Access Remote Console URLs: • Limit view to remote console - hides details like event logs • Limit view to single VM - disables inventory navigation. Permission to VMs still granted in  $\widetilde{\mathrm{ES}}X$  or vCenter. Alarms tab available connected to vCenter (not ESX). Web Access allows only viewing tasks Links: http://www.jume.nl/articles/vmware/143-vcenter-client-shortcuts - vCenter client shortcuts

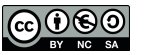

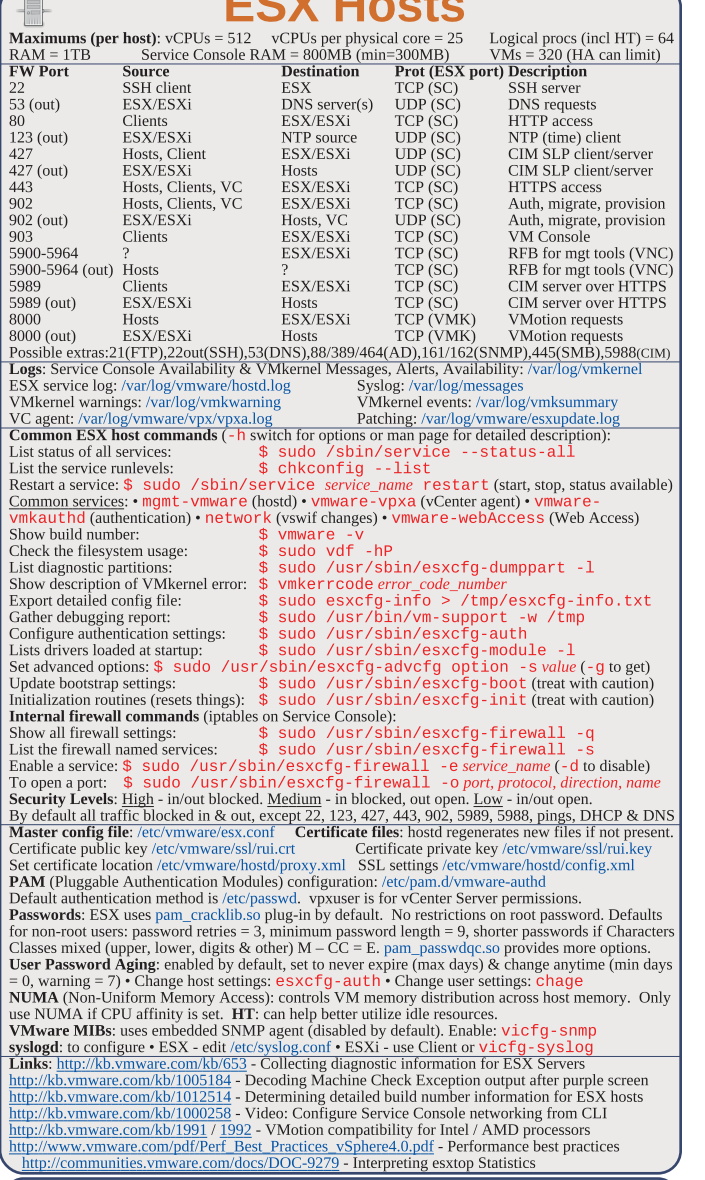

 $\overline{\phantom{a}}$ 

## **ESXi hosts**

HW requirements: 64bit x86 CPUs, 2GB RAM, SATA, SAS or SCSI disks, No ESXi WebAccess, **HW requirements:** 540ti X86 CPUs, ZCB KAM, SATIA, SAS or SCSI disses. No ESXI Installable starts in eval mode (60 days). If no DHCP at install, link local IP used 169.254.x.x/16.<br>**ESXi Installable Partitions:** 4GB VFAT sc

Direct Console: • Configuring host defaults • Set up administrative access • Troubleshooting Restarting Mgt agents effects /etc/init.d processes: hostd (mgmt-ymware), ntpd (time), sfcbd (CIM broker), slpd (discover/advertise services), wsman (share met info via SOAP), vobd (error reporting) & AAM (HA agent) if installed. To isolate ESXi host from DRS/HA cluster disable mgt network. Management Network Test: pings DG, primary DNS nameserver, secondary DNS, resolves hostname Lockdown mode: prevents remote access by root account, but not other accounts. Disabled by default.  $\mathcal{E}$  =  $\mathcal{E}$  = Repair mode on ESXi Installable CD overwrites all configuration data. VMFS is preserved if VMFS is original location on boot disk (or beyond 900MB partition), or another disk

Tech Support Mode: • login to console • Alt+F1 • # unsupport Ed • enter root password<br>Return to console: • # exit • Alt+F2 http://kb.vmware.com/kb/1003677 - Tech Support Mode KB

Æ

**Maximums (per 32bit vCenter):** Hosts =  $200$  VMs =  $3000$  Running VMs =  $2000$  Clients =  $15$ Maximums (per 64bit vCenter): Hosts = 300 VMs = 4500 Running VMs = 3000 Clients = 30<br>Maximums (Linked mode): vCenters = 10 VMs = 15000 Running VMs = 10000 Hosts = 1000 **Maximums (operations per host):** provisioning = 8 Whotions = 2 Storage VMotions = 2<br>Maximums (operations per host): provisioning = 8 VMotions = 4 Storage VMotions = 4 **Maximum** operations per  $v$ Center =  $96$ HW requirements: Min - 2 CPUs, 3GB RAM • Medium (50 hosts, 250 VMs) 2 CPUs, 4GB RAM •

Large (200 hosts, 2000 VMs) 4 CPUs, 4GB RAM • Extra large (300 hosts, 3000 VMs) 4 CPUs, 8GB SW requirements: • 32bit Windows up to 200 hosts. 64bit 200-300 • hostname - 15 characters or less. Databases: • SQL 2005 Express (up to 5 hosts & 50 VMs) • SQL 2005 (use SQL Native Client v9) • SQL 2008 (SQL Native Client v10) • Oracle 10g & 11g • IBM DB2 9.5. Not SQL 2000 nor Oracle9i. VC needs 32-bit ODBC DSN, if VC 64-bit use C:\WINDOWS\SYSWOW64\odbcad32.exe, User needs DBO rights. Default of max 10 simultaneous DB connections. MSSQL - don't use master DB.

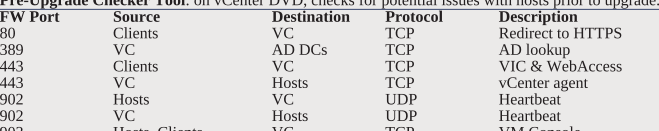

Possible extras: 22/135/137-139/445/9089(guided consolidation).25(SMTP).53(DNS).80(redirects). 88/445(AD).161/162(SNMP).389(LDAP).636(Linked VCs).1433(MSSQL).1521(Oracle).

66/4+3(AD),161/162(SINMP),369(LDAP),560(LInked VCS),14-33(MNSQL,1,D321(Uracle),<br>
8000/8443(webservices),818182(collector service),27000/27010(license 3.x hosts).<br> **Logs**: DB upgrade: %TEMP%\VCDatabaseUpgrade.log VC agent: **Default roles** (System roles - permanent, cannot change privileges, ESX/ESXi & VC. Sample just vC): No access System - Default except users in Admin Group. Cannot view or change Read only System - View state & details except console tab. System - All privileges. Default for members of the Admin Group. Administrator Sample - Interact with, change VM settings, snapshots & schedule tasks. VM power user Sample - Interact with, insert media & power ops. Not changeVM settings.  $VM$  is  $\alpha$ Resource pool admin Sample - Create, modify child pools & assign VMs, but not RP itself. Consolidated backup user Sample - Used by Consolidated Backup product, don't modify. Sample - Allows use of the datastore. Datastore consumer Network consumer Sample - Allows network to be assigned to hosts or VMs. Permissions: Assigning - pair user/group with role & associate with object. Role - predefined set of privileges. Users initially granted No Access role on new objects, including datastores/networks. Logged in users removed from domain keep permissions until next validation period (default 24 hrs). Tasks - activities that don't complete immediately. All roles allow schedule tasks by default. Can

schedule tasks if user has permission when tasks created. VC Local Administrators have same rights as Administrator role by default. root & vpxuser are only users not assigned No Access role on hosts by default. Propagation is per permission, not universal. Child permissions override those propagated. Use permissions override Group ones. Can't set vDS permissions, set on parent & propagate.  $rev:$   $C = \frac{1}{n}$  $\frac{1}{2}$ 

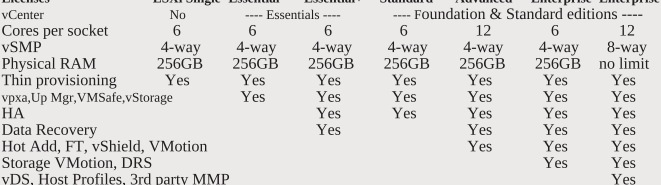

VLO., HOST PTOURS, SID PAIRY MINT<br>
Lensing: 25-character licenses.<br>
Expiring licenses: VCenter - hosts are disconnected. ESX/ESXi - VMs run, but cannot power-on/reset.<br>
Expiring licenses: VCenter - hosts are disconnected. in DB): Smins - 1 day, 30 mins - 1 week, 2 hrs - 1 month, 1 day - 1 year. <u>Real-time</u> stats stored in flat<br>file on hosts & VC memory (not in DB), collected every 20 seconds. ESX - kept for 1 hr, ESXi - kept for 30 mins. Collection level 1-4 for each interval, 4 has most counters (default is 1). Datastore metrics only available in overview charts (not advanced charts). Reports & Maps updated every 30 mins. Alarms: notifications of selected events, conditions & states. Composed of trigger & action. Triggers: condition/state triggers (monitor VMs, hosts & datastores - equal to/not equal to & above/below) & event triggers (any object, VC or license server - arguments, operators & values). Actions: responses to triggered alarms. Default alarms don't have actions associated. Can disable action without disabling alarm, but effects actions on all alarms. Disable for selected object, child continues. Reduce alarms with tolerance range & trigger frequency (default 5 mins). Disconnect hosts to suspend monitoring. Linked mode: joins VCs. Global data: IP & ports, certificates, licensing, user roles, Uses ADAM (AD App Mode) to store & sync data. Instances can run under different domain accounts. Installed by domain user who is admin on both machines. Requirements: DNS, 2-way trust if different domains, time sync, DNS name matches hostname. Roles are replicated, assignments of roles are not. Server settings: licensing (vCenter & 3.x), statistics (intervals & DB size), runtime settings (unique ID. managed IP, name), AD (timeouts, query limit, validation period), mail, SNMP receivers, http(s) ports, client timeouts, logging detail, DB connections, DB retention, SSL host verification, advanced settings.<br>
Links: http://kb.ymware.com/kb/1011641 - Collecting diagnostic information for yCenter

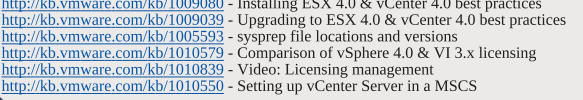

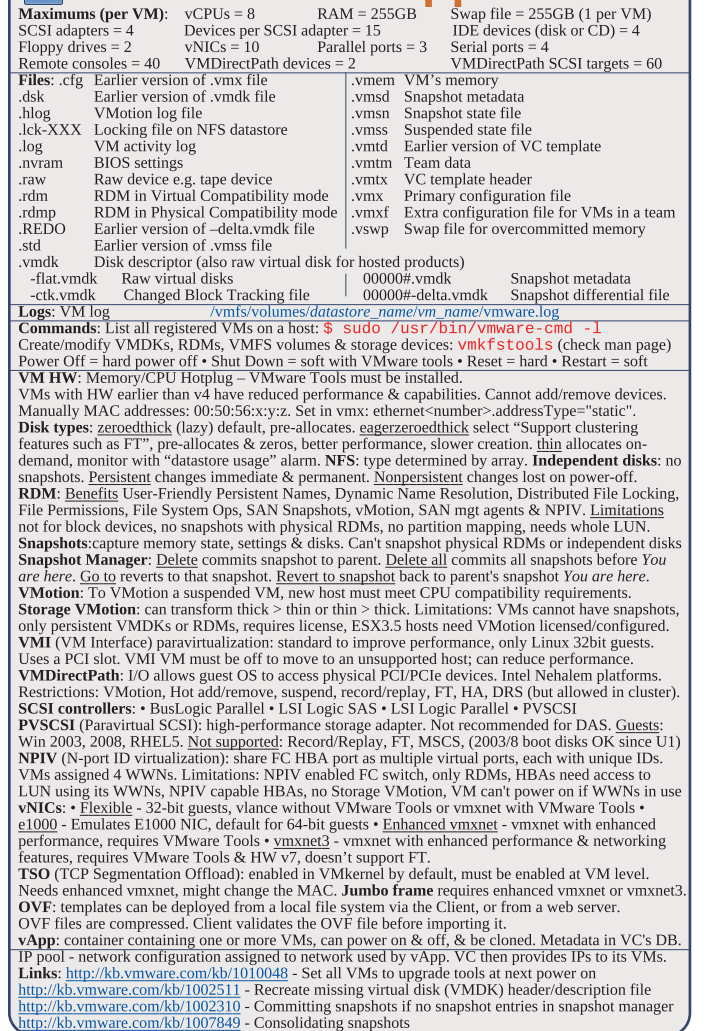

**VMs & vAnns** 

Ē.

煊

# **Availability** (HA)

**Maximums (per HA cluster):** Hosts = 32 VMs = 1280 (max 160 per host, but > 40 limits hosts to 8) Failover hosts = 4 (only 5 primaries), or 50% of hosts if less than 8

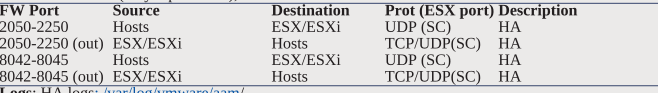

Logs: HA logs: /var/log/vmware/aanu/<br>HA primary hosts (first 5): maintain & replicate cluster state and initiate failover actions. Active primary host: decides where to restart VMs, tracks & effects failed restart attempts. List primary hosts: \$ cat /var/log/vmware/aam/aam\_config\_util\_listnodes.log Seconday host promoted if primary is: • maint mode • disconnected • removed. Not on failure. **Exercise Secondary and Secondary 15. Exercise condition of the secondary and Secondary and Secondary Apple Secondary and Secondary Apple Secondary 17 Secondary 16. The Secondary of Conservation of the Secondary of Conserv** Admission Control types: • Host • Resource Pool • HA (only HA admission control can be disabled) **HA Admission Control**: rules if VMs can power on when they violate availability constraints at HA failover. Actions that change a reservation must satisfy admission control. Control policies • Host Failures Cluster Tolerates (1-4 hosts) - adds Advanced Runtime Info box showing slot size, total, used, available slots, total VMs on, hosts, good hosts • % of Cluster Resources (up to 50%) • Specify a Failover Host. Policy Factors • resource fragmentation • flexibility • VM diversity Slot size: represents VM CPU & memory resources needed for any powered on VM. Distorted by large VM reservations. Avoided with advanced attributes das.slotCpuInMHz or das.slotMemInMB Links: http://www.yellow-bricks.com/vmware-high-availability-deepdiv - HA deep dive